# DOCUMENTO DEAPOIO EXECUÇÃO DE FICHEIRO DWFx COM MEDIÇÕES/VALO<br>CONFIRMÁ

 $\blacksquare$ 

— |<br>⊡မ

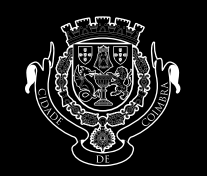

oʻo

CÂMARA MUNICIPAL **MBRA** 

0.00000

 $\blacksquare$ 

 $\blacksquare$  $\Box$ 

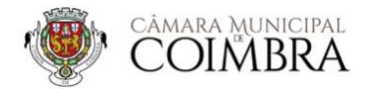

## Apoio à EXECUÇÃO de ficheiro DWFx com MEDIÇÕES/valores confirmáveis

Imagens exemplificativas de execução de ficheiro DWFx

**■ もっ B ※ 自**  $e<sub>h</sub>$ a a a 图案数据规则 胃腸  $01200$  $H \cap B$ new width for all segments: 0.2<br>1 option [Open/Join/Width/Edit vertex/Fit/Spline MODEL ## ## + <mark>##</mark> ④ + ヽ - <mark>-4 ^ # + #</mark> よ よ a + ☆ Acad Classic + + ② 【コ 三

Planta de implantação desenhada em ACAD/DWG:

Exportação do ficheiro DWG para DWFx:

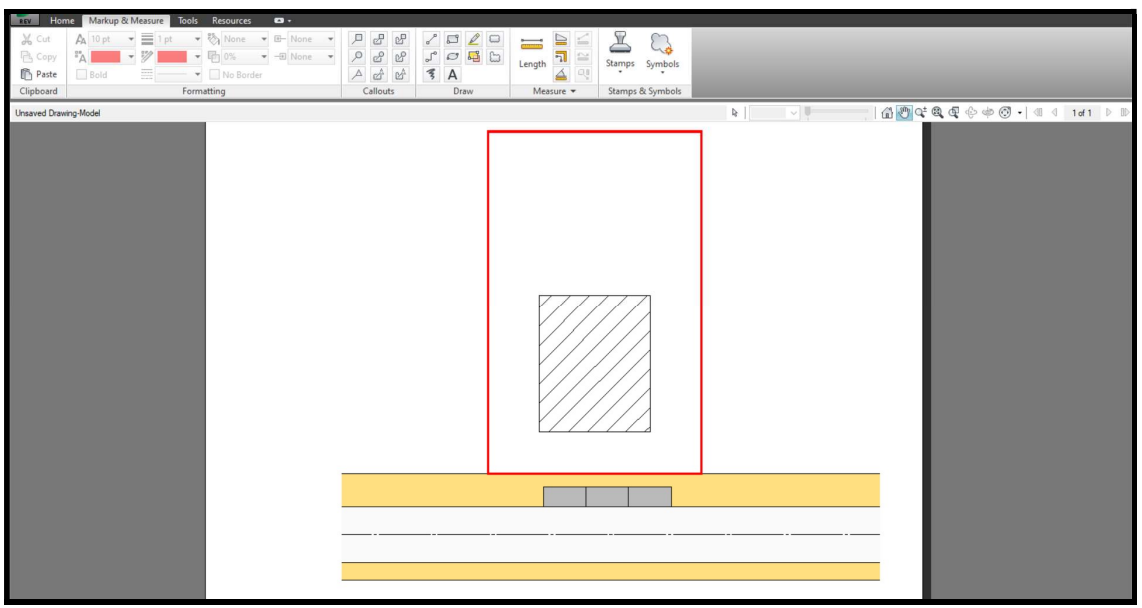

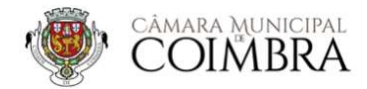

## Apoio à EXECUÇÃO de ficheiro DWFx com MEDIÇÕES/valores confirmáveis

Usar a escala "unidade de metro" e desenhar sobre o DWFx o(s) polígono(s) de medição, gravar e assinar digitalmente:

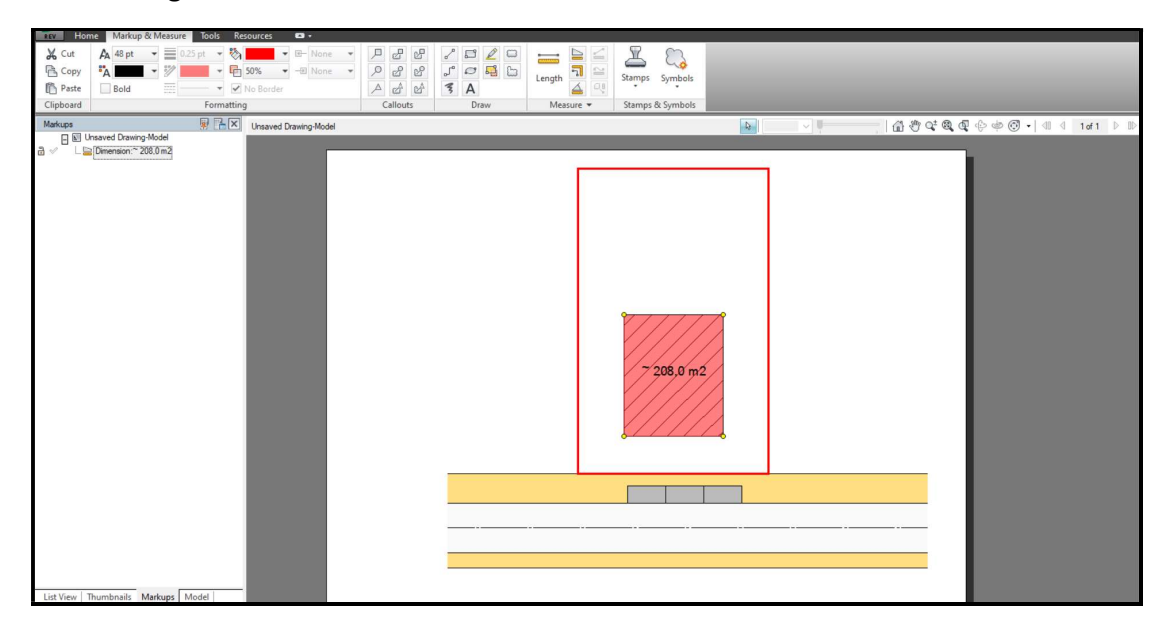

#### Após a gravação o formato é editável:

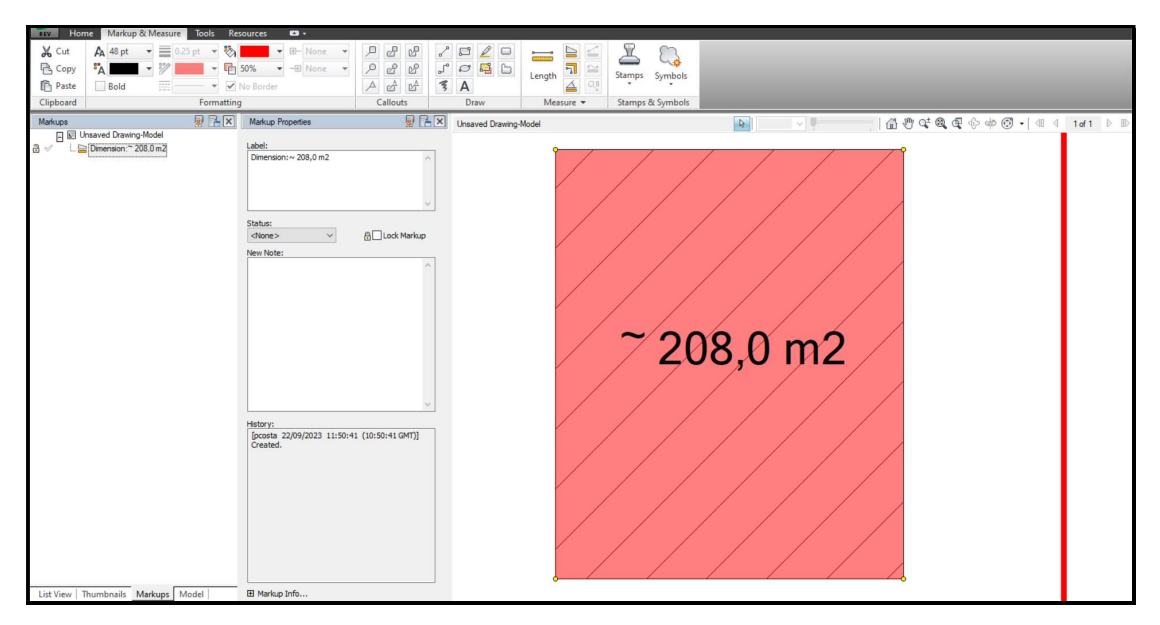

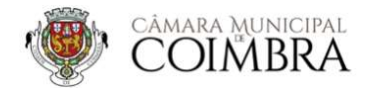

### Apoio à EXECUÇÃO de ficheiro DWFx com MEDIÇÕES/valores confirmáveis

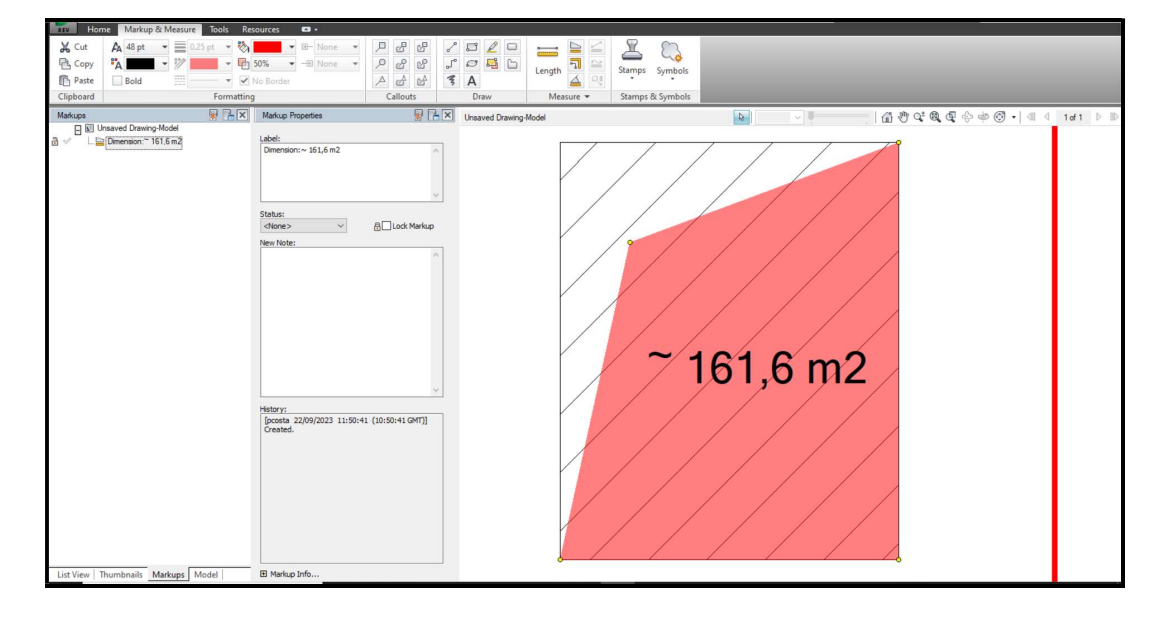

Exemplo de edição de polígono de medição para confirmação de valores:

#### NOTA:

Em casos excecionais, e se for considerado necessário e justificável do ponto de vista técnico pelo(s) autor/coordenador dos projetos, são admitidos ficheiros em formato dwg que deverão igualmente, permitir a confirmação dos valores das medições. Estes ficheiros devem ter o menor tamanho possível.

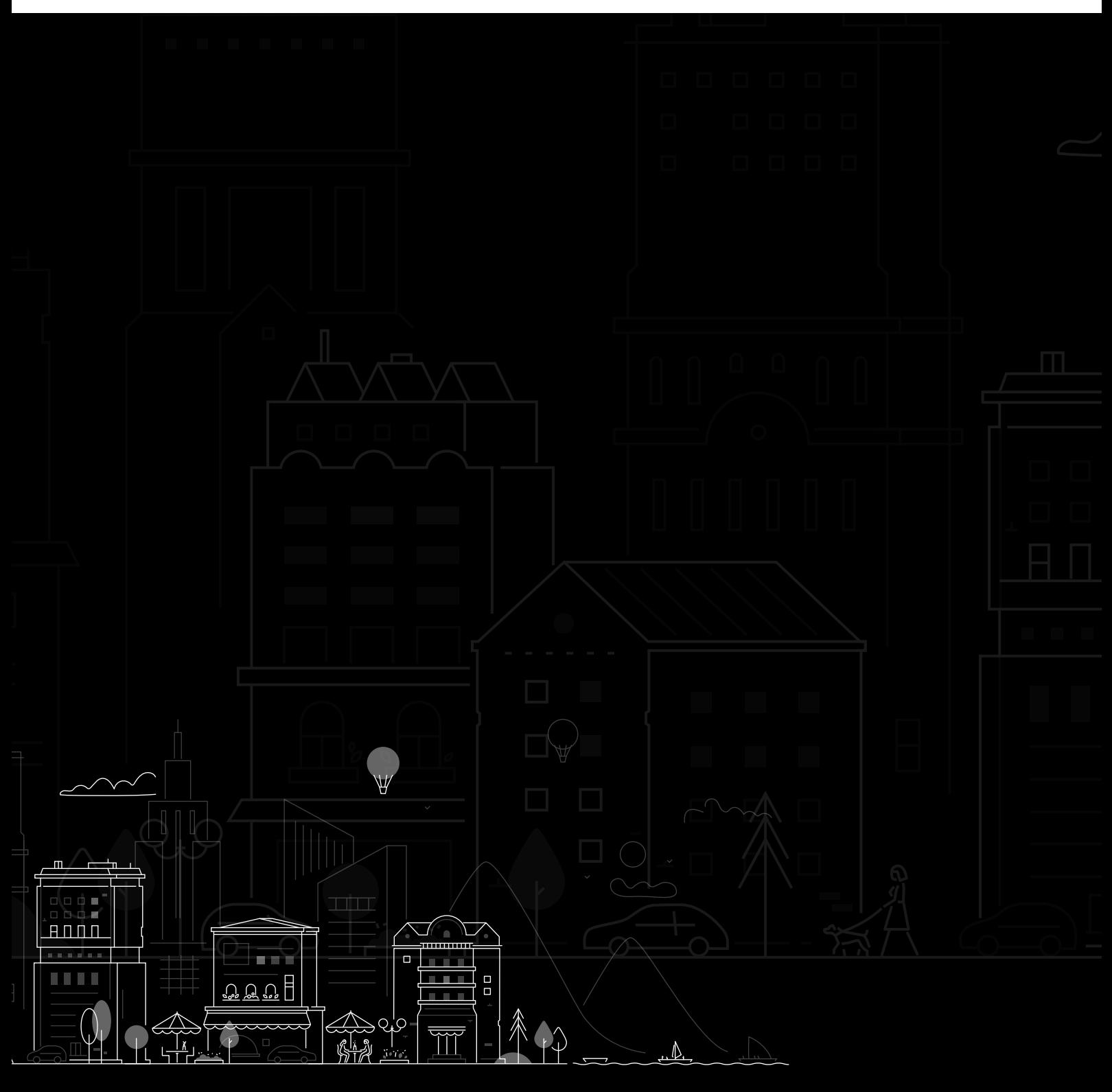

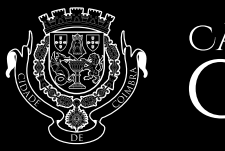

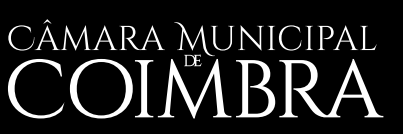